# HIGH PERFORMANCE RESEARCH COMPUTING

### HPRC Primers

### Introduction to Linux

With Demonstrations through the HPRC OpenOn Demand Portal

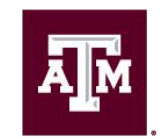

High Performance Research Computing **DIVISION OF RESEARCH** 

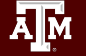

High Performance Research Computing | hprc.tamu.edu | NSF Award #2112356

**1**

#### High Performance Research Computing Resources

#### [FASTER](https://hprc.tamu.edu/resources/comparison.html)

184-node Intel cluster from Dell with HDR-100 InfiniBand. A100, A10, A30, A40 and T4 NVIDIA GPUs are distributed and composable via Liqid PCIe fabrics. All nodes are based on the Intel Ice Lake processor.

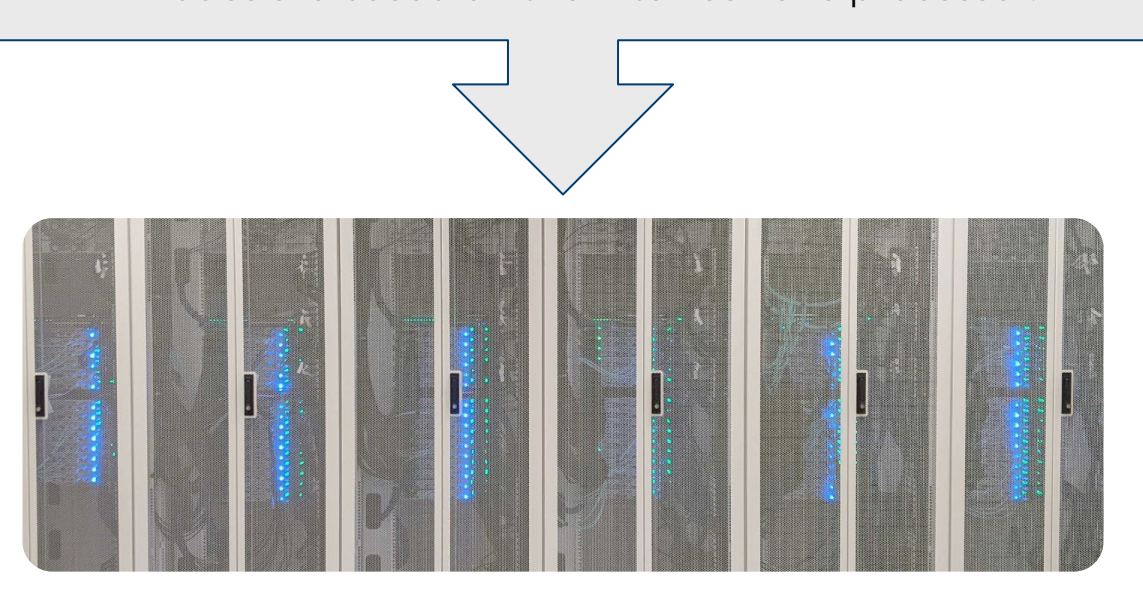

High Performance Research Computing | hprc.tamu.edu | NSF Award #2112356

#### High Performance Research Computing Resources

#### **[Grace](https://hprc.tamu.edu/resources/comparison.html)**

925-node Intel cluster from Dell with an InfiniBand HDR-100 interconnect, A100 GPUs, RTX 6000 GPUs and T4 GPUs. All nodes are based on the Intel Cascade Lake processor.

#### [Terra](https://hprc.tamu.edu/resources/comparison.html)

320-node hybrid Intel cluster from Lenovo with an Omni-Path Architecture (OPA) interconnect and 48 NVIDIA K80 dual-GPU accelerators. 304 nodes based on the Intel Broadwell processor & 16 nodes based on the Intel Knights Landing processor. 4 nodes with Skylake processors, 192 GB of memory, and dual V100 GPUs.

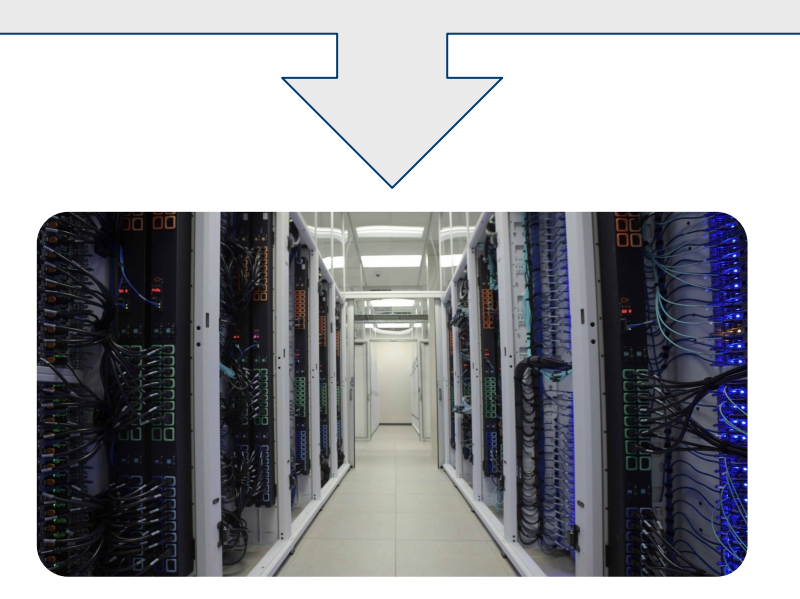

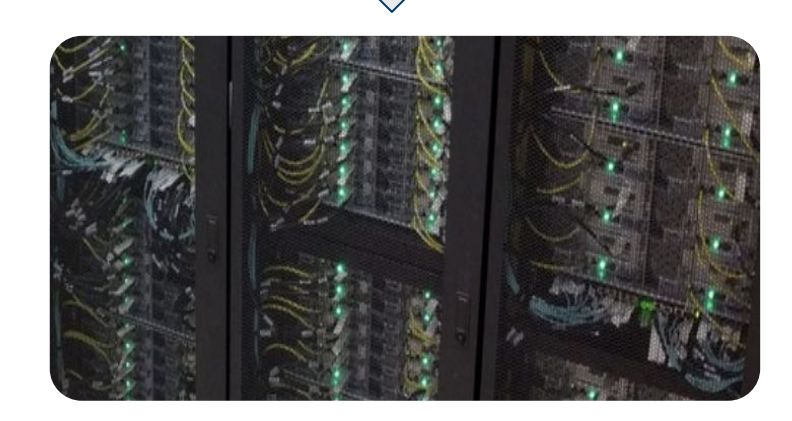

### Your Login Password

- Do NOT share your password
- Do NOT share your account
- Texas law and TAMU regulations prohibit the sharing and/or illegal use of computer passwords and accounts

### Accessing the HPRC Portal

• HPRC webpage: [hprc.tamu.edu](https://hprc.tamu.edu/)

Ā|Й

- TAMU: [portal-faster.hprc.tamu.edu](https://portal-faster.hprc.tamu.edu/pun/sys/dashboard)
- ACCESS: [portal-faster-access.hprc.tamu.edu](https://portal-faster-access.hprc.tamu.edu/)

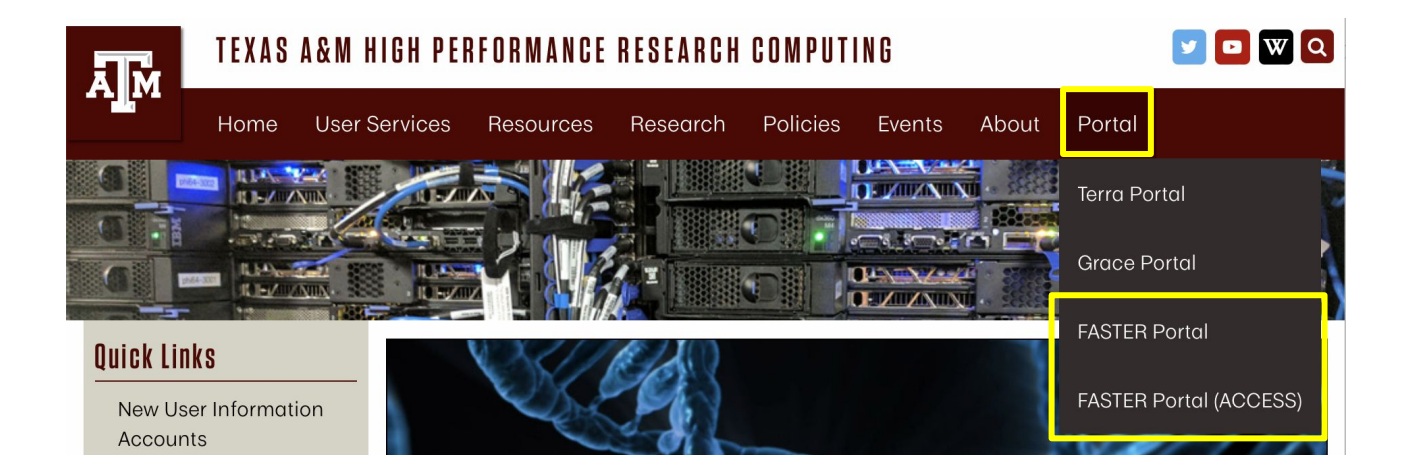

High Performance Research Computing | hprc.tamu.edu | NSF Award #2112356

#### Using the Portal - Shell Access

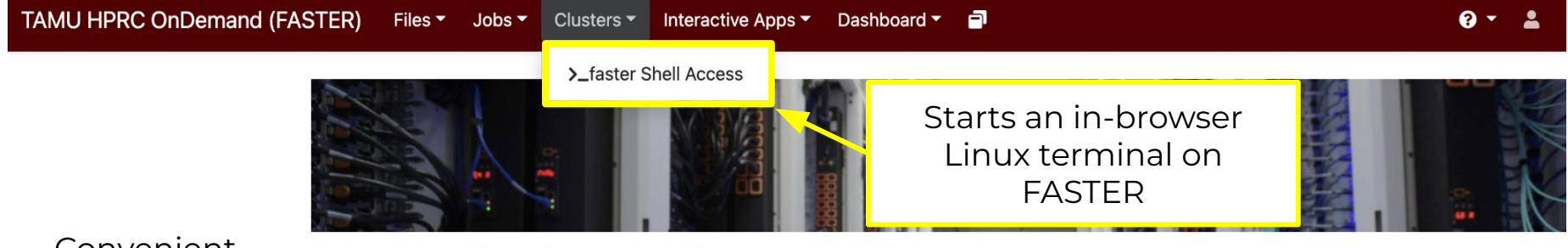

Convenient shell access anywhere with a web browser

OnDemand provides an integrated, single access point for all of your HPC resources.

#### Message of the Day

#### **IMPORTANT POLICY INFORMATION**

- . Unauthorized use of HPRC resources is prohibited and subject to criminal prosecution.
- . Use of HPRC resources in violation of United States export control laws and regulations is prohibited. Current HPRC staff members are US citizens and legal residents.
- . Sharing HPRC account and password information is in violation of State Law. Any shared accounts will be **DISABLED.**
- Authorized users must also adhere to ALL policies at: https://hprc.tamu.edu/policies

#### High Performance Research Computing | hprc.tamu.edu | NSF Award #2112356

#### TAMU: Using SSH (on a Linux Client)

#### **ssh -X** NetID@faster.hprc.tamu.edu

You may see something like this the first time you connect:

Host key not found from the list of known hosts. Are you sure you want to continue connecting (yes/no)?

Type **yes**, hit enter and you will then see the following:

Host faster.hprc.tamu.edu' added to the list of known hosts. NetID@faster.tamu.edu's password:

Mac users may need to use ssh -Y to enable X11 so you can view images and use GUI software

**ssh -Y** NetID@faster.hprc.tamu.edu

To use the HPRC clusters, you must apply for an HPRC account.

# **Where Am I?**

#### pwd command (print working directory)

Linux commands in green for you to type

#### **pwd**

command output in blue

/home/username

list contents of your working directory

**ls**

#### Finding your way around the Linux directory structure

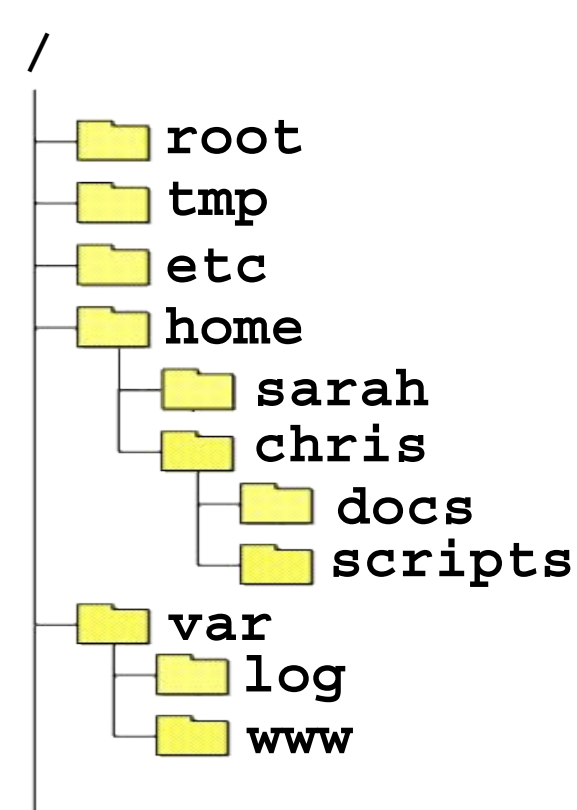

<u>Дм</u>

/ /root /tmp /etc /home /home/sarah /home/chris /home/chris/docs /home/chris/scripts /var /var/log /var/www

### Linux Commands Have Options

Leave a space between the command and the options

double dash means there is a single option

$$
\textbf{ls} \textbf{-all} \qquad \qquad
$$

**ls --all --all** show all files including

hidden files which begin with **.**

single dash means each character is an option

$$
1s - a - 1
$$

- **-a** show all files including hidden
- **-l** show file details

most options can be combined behind one dash

$$
1s - a1
$$

- **-a** show all files including hidden
- **-l** show file details
- **.** current working directory
- **..** parent directory

#### Search for Linux Commands Options

Search the manual page for the Linux command ls

#### **man ls**

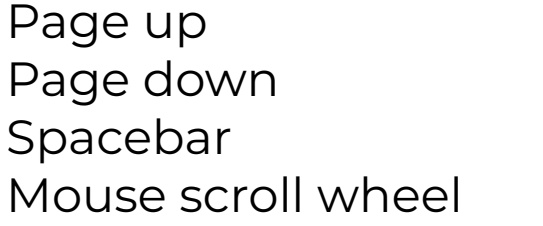

Move up one page Move down one page Move down one page Move up and down

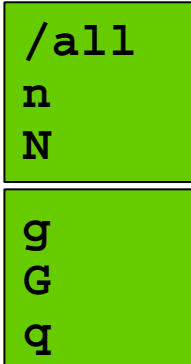

search the man page for the text 'all' search forward for next found match search backwards next found match go to first line go to last line quit

### Common Directory Commands

mkdir command to make a new directory:

 **mkdir** my\_dir

cd to change to another directory:

 **cd** my\_dir

rmdir to remove an empty directory:

 **rmdir** my\_dir

### UNIX Terminal Attributes

File and directory names are colored based on their attributes such as permissions and extension (file type)

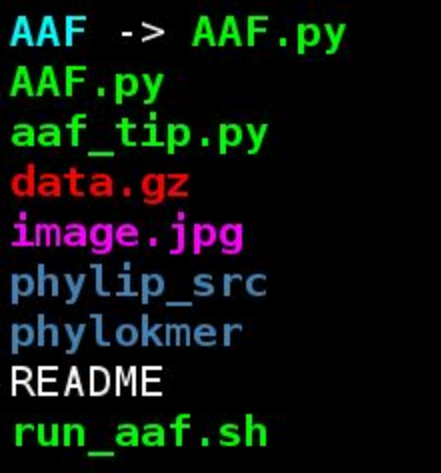

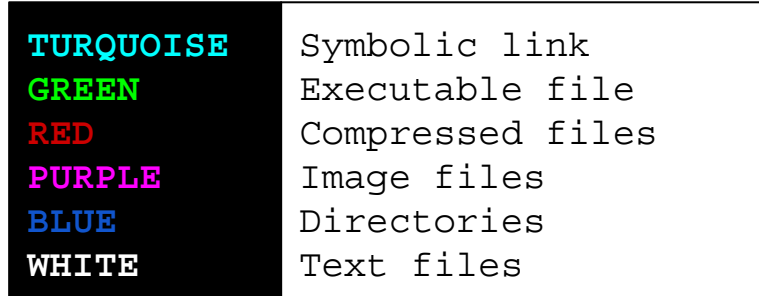

### Changing Directories: the **cd** cmd

#### Return to your home directory

 **cd cd ~ cd ~/**

Switch to the parent directory of the current directory:

**cd** ..

Return to previous directory

 **pwd cd** -

ĀĪМ

**cd mkdir** temp **mkdir** temp/hg19 **cd** temp **pwd cd** hg19 **pwd cd ../.. pwd cd pwd cd .. pwd cd**

### Absolute vs. Relative Path

/ /root /tmp /etc /home /home/sarah /home/chris/project /home/chris/docs/README /var /var/log /var/www

If you are in the project directory

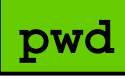

/home/chris/project

The relative path to the README file is ../docs/README

**ls** ../docs/README

The absolute path to the README file /home/chris/docs/README

**ls** /home/chris/docs/README

## History of Your Commands

Your commands are saved to a file in your home directory ( .bash\_history ) You can use the up/down arrows to scroll through previous commands Type **history** to see your previously entered commands

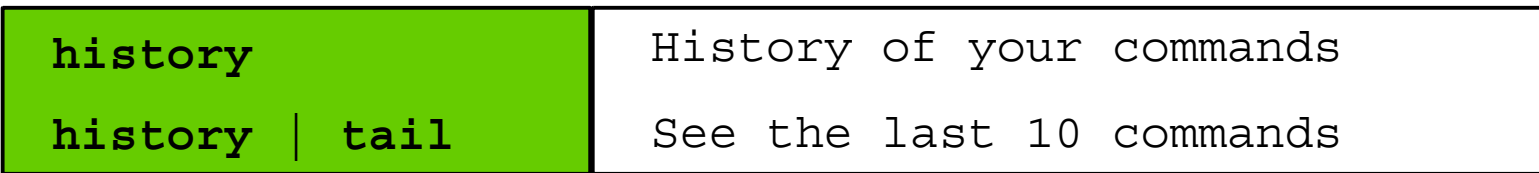

Search your command history using | and grep

 **history | grep** wget

# Redirection Operators

- < redirects input
- > redirects output
- >> appends output

2> redirects error

ĀĪм

<< input from *here-document*

&> redirects output & error

>& redirects output & error

program < inputfile

command > out.txt

command >> out.txt

command << HeredocDelimiter . . . HeredocDelimiter

command 2> error.txt

command &> out-error.txt

command >& out-error.txt

- 2>&1 redirects error to where output is going
- 1>&2 redirects output to where error is going

#### Changing Attributes: The **chmod** cmd

chmod [*options*] [*permission mode*] [*target\_file*]

**cd** ~/temp/hg19

**chmod 755** chr xy.txt ( the permissions will be set to -rwxr-xr-x )

**chmod o-x** chr xy.txt ( the permissions will change to -rwxr-xr-- )

**chmod ug-x** chr\_xy.txt ( the permissions will change to -rw-r--r-- )

**chmod** g+w chr xy.txt ( the permissions will change to -rw-rw-r-- )

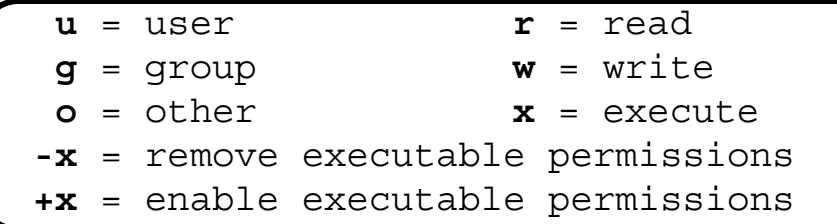

**Дм** 

# Using the Portal File Editor

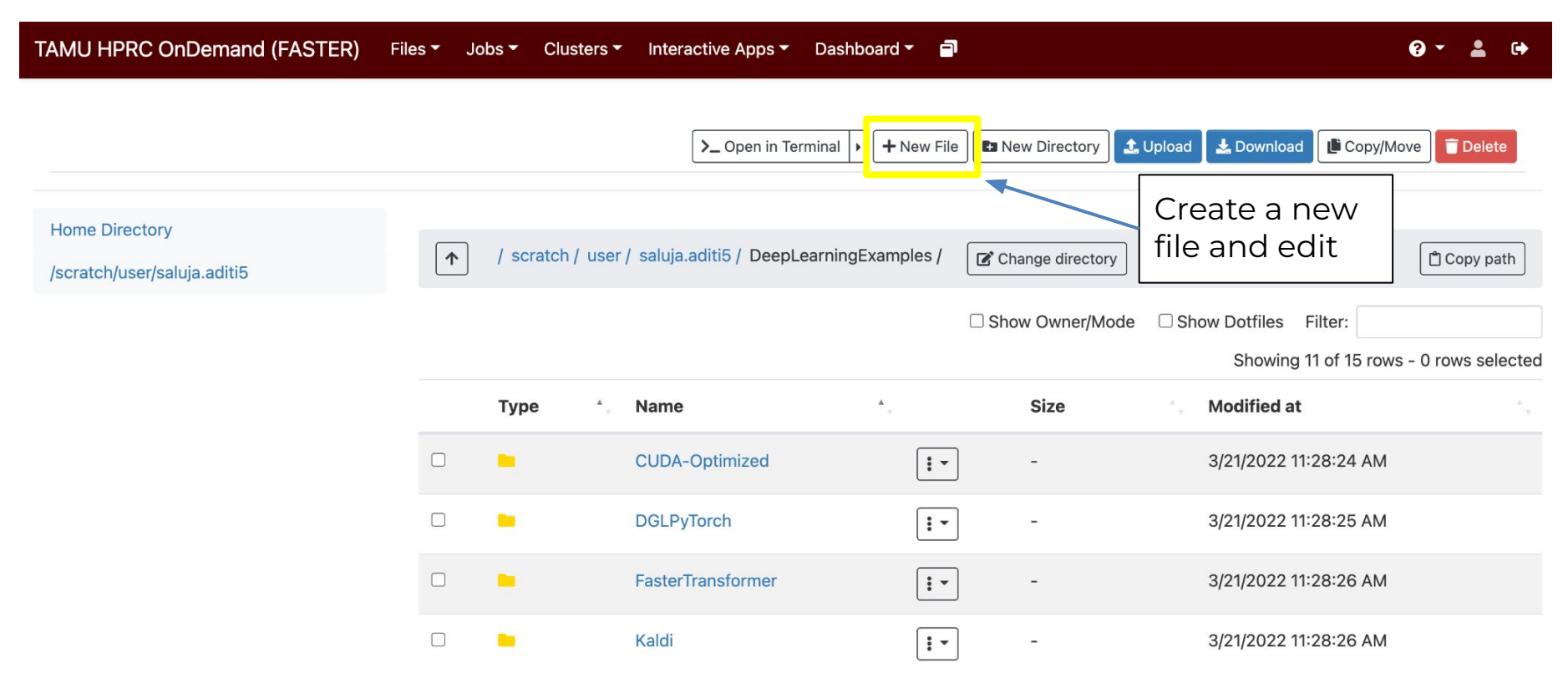

High Performance Research Computing | hprc.tamu.edu | NSF Award #2112356

Ā|Й

# The *gedit* Graphical Text Editor\*

From the Linux terminal command line prompt enter this command to start gedit and edit a file called my\_favorite\_foods.txt

 **gedit** my\_favorite\_foods.txt **&**

The '**&**' will detach gedit from the terminal so you can continue to use the terminal

Recommendations for naming files:

Use all lowercase characters

Separate words with an underscore

Make the filename concise and very descriptive of the file contents even if the name seems long

\* gedit will not work through the HPRC portal terminal

# Shell Script Exercise

create a shell script

**vim** my\_script.sh **&**

make your shell script executable

**chmod 755** my\_script.sh

run your shell script

**./**my\_script.sh

ĀļĀ

**#!/bin/bash # HPRC shell script exercise**

**my\_name="Dylan"**

**echo "Howdy \$my\_name" > names.txt**

**mkdir script\_output**

**mv names.txt script\_output**

**cd script\_output**

**cat names.txt**

# Exit your terminal

ĀĪм

#### **exit exit** the terminal session

To fully logout of the FASTER portal, you need to exit the browser

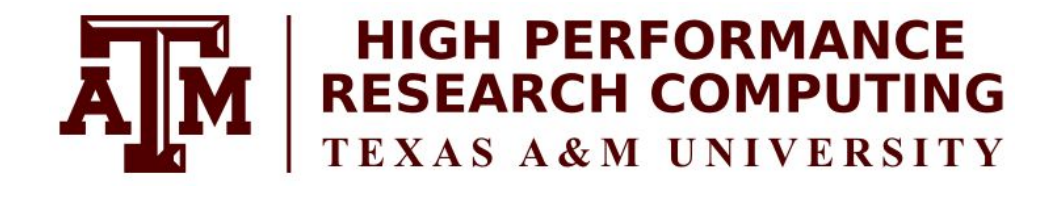

# Thank you. *Any questions?*

High Performance Research Computing | hprc.tamu.edu | NSF Award #2112356

Дм

#### Need Help?

First check the FAQ [hprc.tamu.edu/wiki/HPRC:CommonProblems](https://hprc.tamu.edu/wiki/HPRC:CommonProblems)

- − FASTER User Guide [hprc.tamu.edu/wiki/FASTER](https://hprc.tamu.edu/wiki/FASTER)
- − Email your questions to [help@hprc.tamu.edu](mailto:help@hprc.tamu.edu)

Help us, help you -- we need more info

- − Which Cluster
- − Username
- − Job id(s) if any
- − Location of your jobfile, input/output files
- − Application used if any
- − Module(s) loaded if any
- − Error messages
- − Steps you have taken, so we can reproduce the problem

#### High Performance Research Computing | hprc.tamu.edu | NSF Award #2112356

### Continued Learning

#### [Intro to HPRC Video Tutorial Series](https://www.youtube.com/playlist?list=PLHR4HLly3i4YrkNWcUE77t8i-AkwN5AN8)

#### [HPRC's Wiki Page](https://hprc.tamu.edu/wiki)

椰